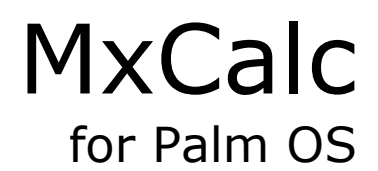

 Version 2.1.1 User Guide

 **Product of :-** 

**3GR Technologies** 

For Installation information & Sales/Support contacts refer the Read Me file.

# Registration

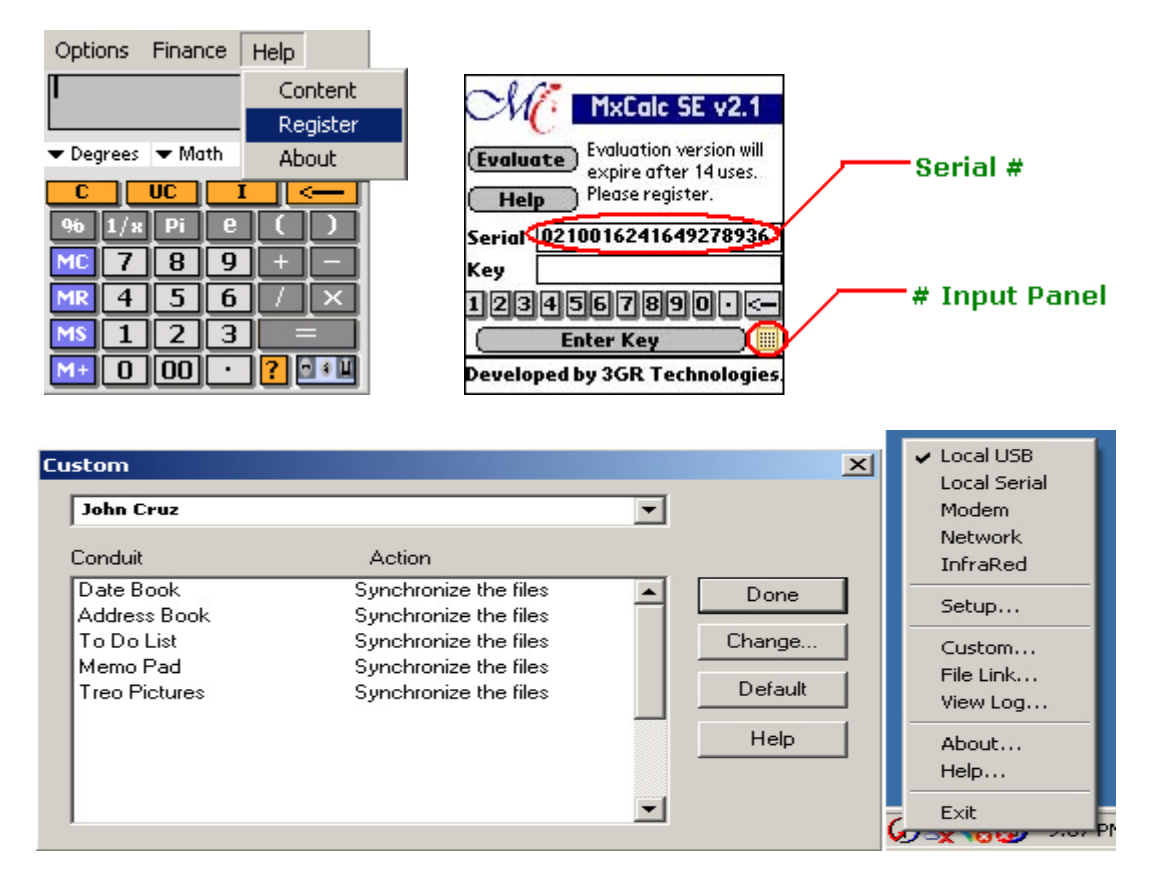

To register you will need the HotSync ID. You can locate the HotSync ID as shown above. Select 'Custom' by clicking on the HotSync Icon in the System Tray. In the above example 'John Cruz' is the HotSync ID.

Enter the key provided with your purchase (or later via email) in the input area below the serial  $#$  and tap on 'Enter Key' button.

# Main Menu

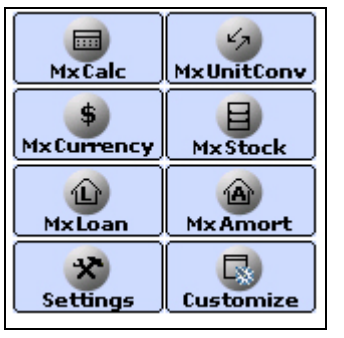

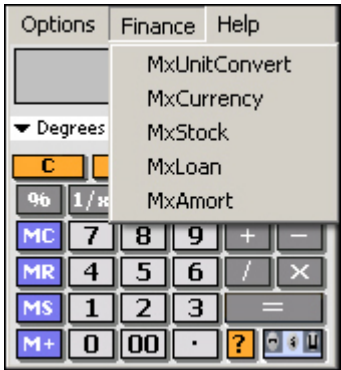

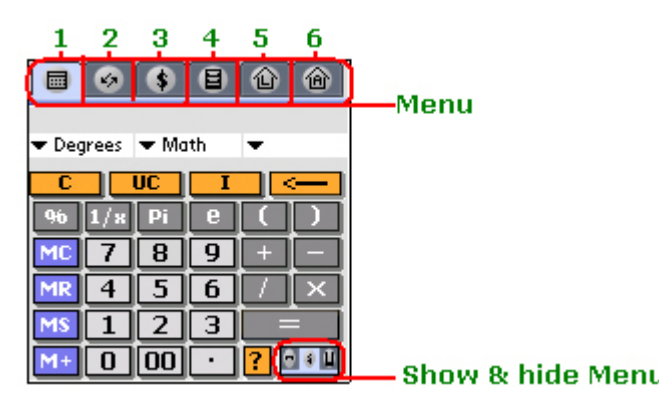

- **1. MxCalc–Scientific Evaluator.**
- **2. MxUnitConvert.**
- **3. MxCurrency.**
- **4. MxStock.**
- **5. MxLoan.**
- **6. MxAmort.**

## MxCalc – Scientific Evaluator with Quick Unit & Currency Conversion

## Evaluate

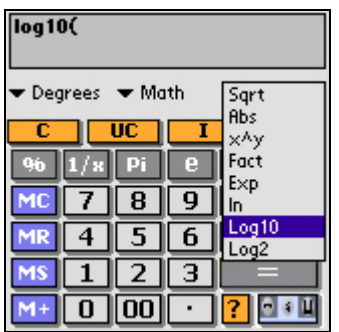

Select the Function from the drop to insert in the Input Box at the top of the screen. For e.g. If you want to evaluate to Log10 of a value then Select 'Math' & then select Log10 from the Drop down list on the right side. Remember to close all the brackets else the program will give a Syntax Error (Invalid Input).

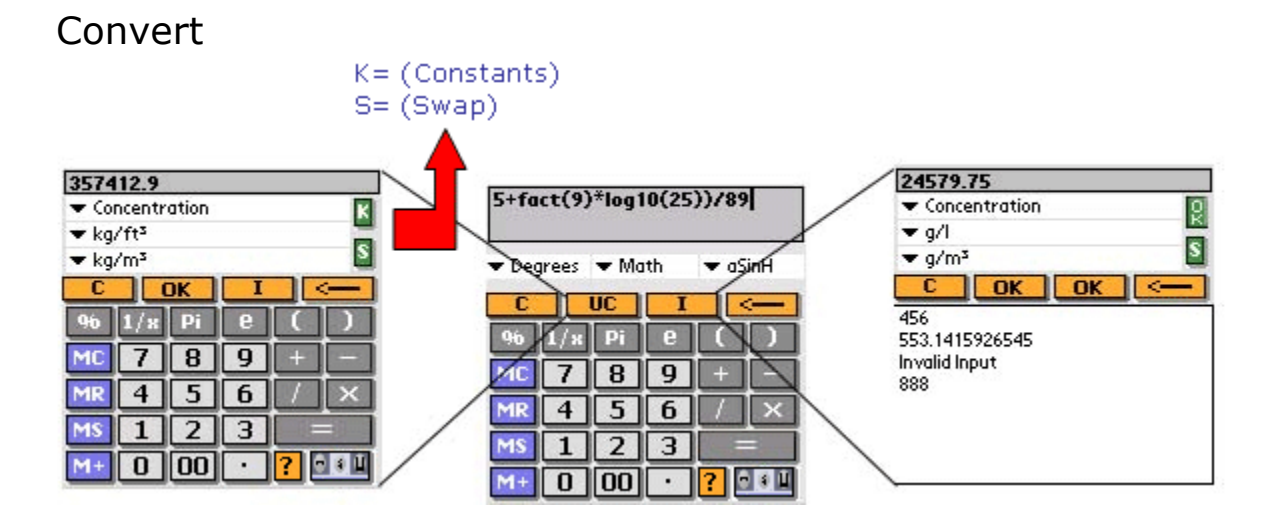

(Tap on the '**UC**' button to launch the converter embedded in MxCalc. To launch other finance modules please go to the Finance Menu)

This module of Unit Converter offers a very comprehensive collection of properties with respective units. A very usefull utility to Convert Values from one unit to another.

#### **Following are the steps for Converting Values** :-

- 1. Choose a property from the Property list.
- 2. Enter the value and Choose a unit from the Units From list
- 3. Choose a unit from the Units To list to see the conversion.

4. If any constants are available for the physical property, they show up in the '**K**' (Constants) list.

You can use the '**S**' button to swap the value entered in **'From**' (Units From) list with the value entered in '**To**' (Units To) list.

## Supported Functions

#### **Trigonometric Functions** :

- $\triangleright$  **sin** Returns the sine of the given angle.
- ¾ **cos** Returns the cosine of the given angle.
- $\triangleright$  **tan** Returns the tangent of the given angle.

 $\triangleright$  **acos** - Returns the inverse hyperbolic cosine of any real number. Number must be greater than or equal to 1. The inverse hyperbolic cosine is the value whose hyperbolic cosine is number, so ACOSH(COSH(number)) equals number.

 $\triangleright$  **atan** - Returns the arctangent of a number. The arctangent is the angle whose tangent is number.

¾ **acot** - Returns the arccotangent of a number. The arccotangent is the angle whose tangent is number.

- ¾ **sinh** Returns the hyperbolic sine of a real number.
- ¾ **cosh** Returns the hyperbolic cosine of a real number
- ¾ **tanh** Returns the hyperbolic tangent of a real number

¾ **asinh** - Returns the inverse hyperbolic sine of a real number. The inverse hyperbolic sine is the value whose hyperbolic sine is number, so ASINH(SINH(number)) equals number.

¾ **acosh** - Returns the inverse hyperbolic cosine of a number. Number must be greater than or equal to 1. The inverse hyperbolic cosine is the value whose hyperbolic cosine is number, so ACOSH(COSH(number)) equals number.

 $\triangleright$  **atanh** - Returns the inverse hyperbolic tangent of a number. Number must be between - 1 and 1 (excluding - 1 and 1). The inverse hyperbolic tangent is the value whose hyperbolic tangent is number, so ATANH(TANH(number))equals number.

#### **Mathematical functions :**

¾ **ln** - Returns the logarithm of a number to the natural base 'e'.

¾ **log** - Returns the logarithm of a number to the base 10.

¾ **abs** - Returns the absolute value of a number. The absolute value of a number is the number without its sign.

 $\triangleright$  **e[x]** - Returns e raised to the power of number. The constant e equals 2.71828182845904, the base of the natural logarithm. To calculate powers of other bases, use the exponentiation operator  $(^\wedge)$ . EXP is the inverse of log, the natural logarithm of number.).

 $\triangleright$  **alog** - Returns the inverse logarithm of a number to the base 10.

- $\triangleright$  **1/x** Returns the inverse of a number.
- ¾ **x^2** Returns the square of the number.

¾ **x!** - Returns the factorial of a nonnegative number. The factorial of a number is equal to  $1*2*3**$  number. If number is not an integer, it is truncated.

 $\triangleright$  **rand** - it Returns the random number.

### All Functions List

¾ **Trigonometry function**

Sin , Cos , Tan , asin , acos , atan , cot , sec , csc , acot , asec, acsc.

¾**Hyperbolic Trigonometry Functions**

sinH , cosH , tanH , asinH , acosH , atanH , cotH , SecH , cscH, acotH , asecH, acscH.

¾**General Functions**

deg , grad , rad , Exp , Log , log10 , log2 , fact , abs , sgn , Sqr , Rnd , int.

## Supported Operators

To perform basic mathematical operations such as addition, subtraction, or multiplication; combine numbers; and produce numeric results, use the following arithmetic operators.Arithmetic operator Meaning Example + (plus sign) Addition 2+2 – (minus sign) Subtraction Negation 2–1 –1\* (asterisk) Multiplication 2\*3/ ( forward slash ) Division  $4/2 \wedge$  ( caret ) Exponentiation  $4\wedge 3$  (ie.  $4*4*4$ )Operator Precedence

Operations are performed in a specific order. If you combine several operators in a single formula, the expression evaluator performs the operations in the order shown in the following table. If a formula contains operators with the same precedence, the like operators are evaluated from left to right. To change the order of operator precedence, enclose one or more calculations in arentheses. Operations within parentheses are always performed first. Precedence, - Negation (as in - 1)  $\wedge$ Exponentiation , \* Multiplication and / division, + and - Addition and subtraction

To avoid errors, please make sure that you match all open and close parentheses. Make sure all parentheses are part of a matching pair. Enter all required arguments. Some functions have required arguments. Also, make sure you have not entered too many arguments.

# **MxCurrency**

Convert currency values is similar to converting any other Unit value. Tap on the UC button, select CURRENCY property and then select the From & To Currency Codes.

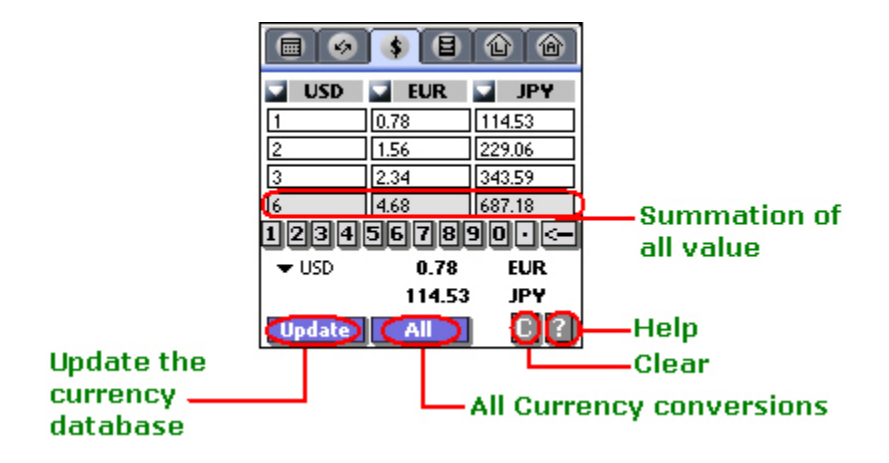

Select the Currency and enter the value in the Text boxes available below that. The last box will show the summation of all the values. The drop down at the bottom is to show the factor for the currencies converted.

#### **Note : - Use the Numeric Input Panel to Convert the Values instantly. If you enter the values from Keyboard or Grafitti you need to tap the CONVERT button.**

## Update Currency Values

#### **List of currencies**

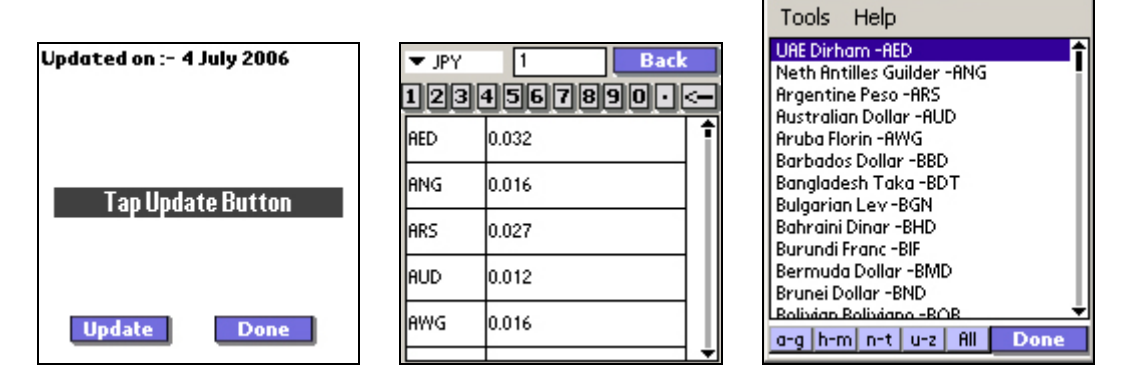

- $\triangleright$  Tap on the update button to get the current currencies conversion factors.
- $\triangleright$  The last updated date can be found at the top of the screen.
- $\triangleright$  In the 'All View' select the base currency from the top left corner of the screen.
- $\geq$  The all view can be used to check the current factors & all to convert the value for all the currencies.

# MxUnitConverter

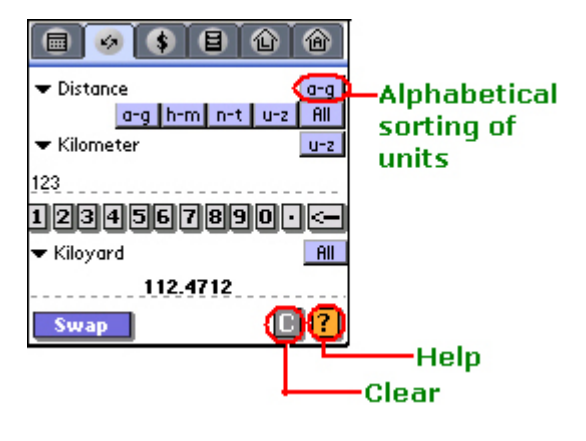

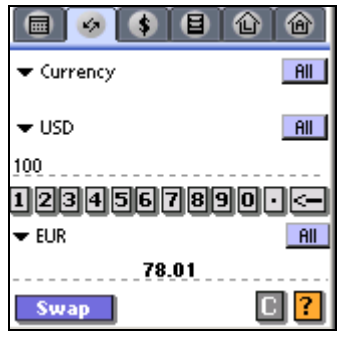

#### **Units List**

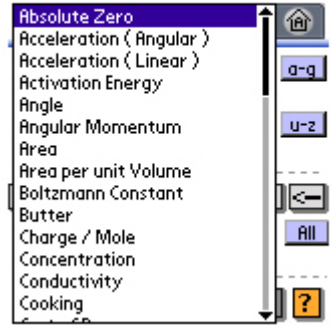

The Unit Converter also features a Currency Converter. This is usefull when you want to convert a large Amount. The Currency factors used in this module are same as the one used in MxCurrency. You can update the currencies factors from MxCurrency.

## Properties

Absolute Zero Acceleration ( Angular ) Acceleration ( Linear ) Activation Energy Angle Angular Momentum Area Area per unit Volume Boltzmann Constant Charge / Mole Concentration Conductivity Cost of Power Cp Cutting Tools Data Rate Data Storage **Density** Depth **Dimensionless** Displacement

Enthalpy Feed Feet of Pipe Flow Rate( Mass ) Flow Rate( Volume ) Force Force ( Body ) Force Per Unit Mass Fouling Factor Frequency Fuel Efficiency Geometric Displacement Heat of Combustion Heat of Fusion Heat of Vaporisation Heat Transfer Co-efficient Height Henry's Law Constant Illuminance Inductance Integration Constant

Distance Dynamic Fluidity (1/viscosity) Electric Dipole Moment Electric Field Strength Electrical Capacitence Electrical Charge Electrical Conductivity Electrical Current Electrical Inductance Electrical Potential Electrical Resistance Electrical Resistivity Energy Energy Flux Energy per unit Area Mass Per Unit Length Mass Transfer Co-efficient Molar Concentration Molar FlowRate Molar Heat Capacity Molecular Weight Moment of Inertia Moment of Inertia ( Area ) Momentum Momentum Flow Rate Momentum Flux Number **Permeability** Permeability Factor Photon Emission Rate Population Power Power / Unit Mass Power / Unit Volume Press Impulse Pressure Pressure Gradient Radioactive Dose Radioactive Exposure Radioactivity Rate of Expenditure Slope Solid Angle Specific Enthalpy Specific Gravity Specific Heat Specific Heat Capacity Specific Surface Viscosity ( Dynamic ) Viscosity ( Kinematic )

Intensity of Ionising Radiation Kinetic Energy of Turbulence Length Linear Momentum Linear Thermal expansion coefficient Luminance Magnetic Field Strength Magnetic Flux Magnetic Flux Density Magnetic Moment Magnetomotive Force Mass Mass Density Mass Flowrate Mass Flux Mass Per Unit Area Viscosity ( Kinematic ) Voltage ( emf ) Voltage Ratio / Frequency Volume Volumetric Calorific Value Volumetric Coefficient of Expansion Volumetric Flow Volumetric Mass Flowrate Wave Number Wavelength of max. Radiation Intensity Width Work Temperature (Boiling pt. At 1 atm) Torque Conversion Cooking Butter Metric Conversion for Length Mass(metric) flow rate (mole) conversion Electric Power **Currency** Specific Volume Speed Surface Tension Temperature Difference Thermal Conductance Thermal Conductivity Thermal Resistance Time **Torque** Total Head Turbulence Energy Dissipation Rate U Value Unit Power Velocity Velocity ( Angular ) Velocity ( Linear )

# MxLoan

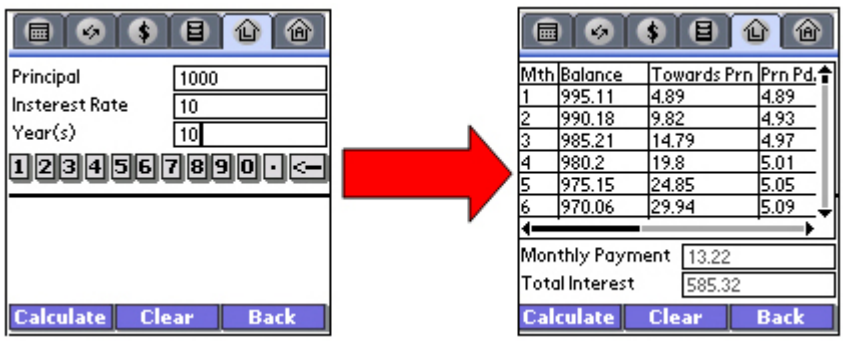

## MxAmort

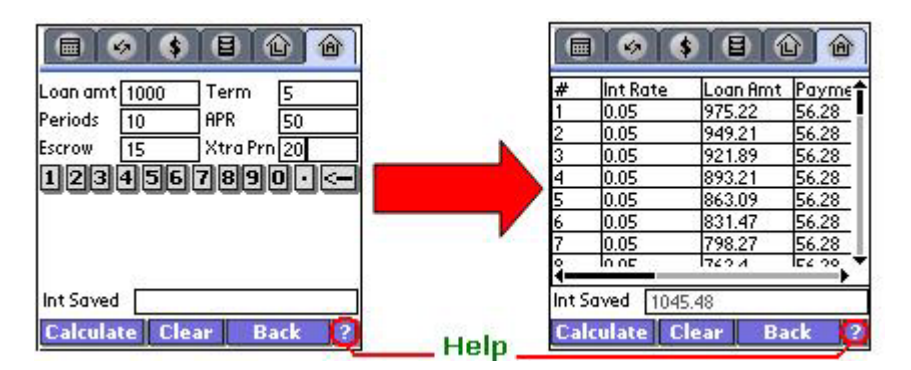

#### **Loan Amount**

**Term** :- # of years

**Periods** :- It can be weekly, bi- weekly, 2/month, monthly, Quaterly, 2/year or yearly. E.g Enter 12 in case of months and 4 in case of quaterly payments.

**APR** :- Annual Percentage Rate

**Escrow (Optional)**: - Money placed with a third party for safekeeping either for final closing on a property or for payment of taxes and insurance throughout the year, an item of value, money, or documents deposited with a third party to be delivered upon the fulfillment of a condition. For example, the earnest money deposit is put into escrow until delivered to the seller when the transaction is closed.

**Extra Principal (Optional)** :- You can choose to add extra principal payments.

# **MxStock**

Enter the stock symbol and Tap on Find Button. To Get Quotes.

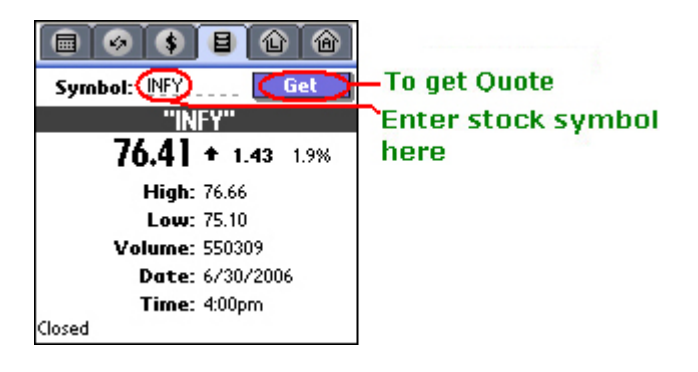

## Themes

Go to the Preference menu (See Preferences below) select theme from the choices available. The theme you select would become the default theme everytime you load the program.

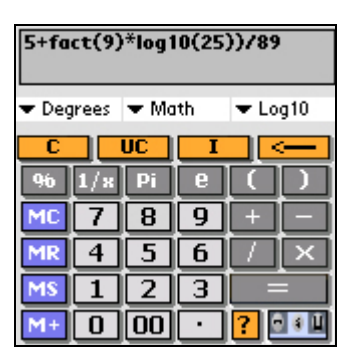

#### **Theme 1 Theme 2**

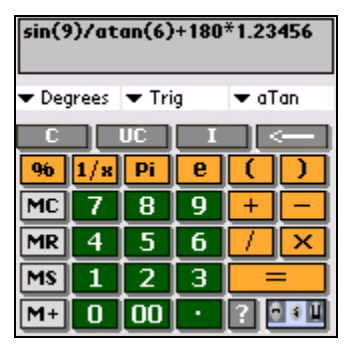

# New Entry Form

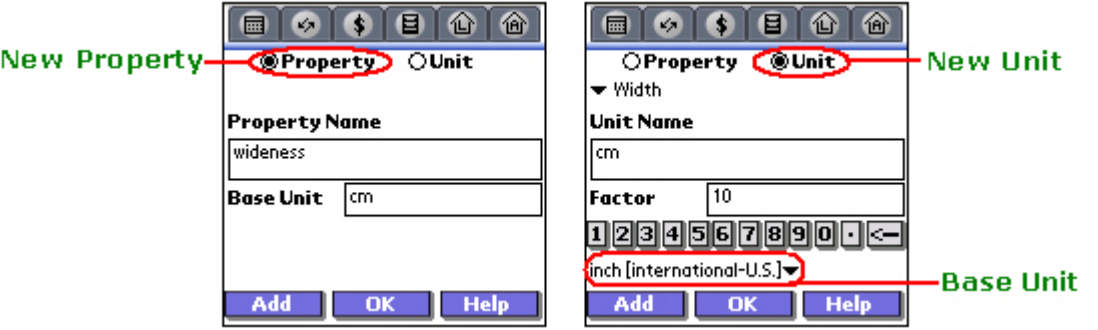

This module allows you to add new Property & Unit. The items which are very rarely used can be hidden, so it does not show up in the list and hence making the list short and easy to scroll.

#### **Following are the steps for adding new values in the database**:-

1. Select an option from top of the screen.

2. (a) **New Property** - Enter the New Property name in the Edit Area next to **'Property Name'** and the Base Unit of that Property tap on '**Add**' button. The value of Base Unit will be 1. All other units added to this Property will have values with respect to this unit.

2. (b) **New Unit** - Enter the New Unit name in the Edit Area next to **'Unit Name'**. Enter Unit Value next to in the edit area next to '**Factor**' and select a Base Unit.

## **Settings**

- To select the Preference option, from the toolbar select Option > Preference.
- Set the Startup Module you want to load when you run the program.
- You can change Theme from the list of themes available.

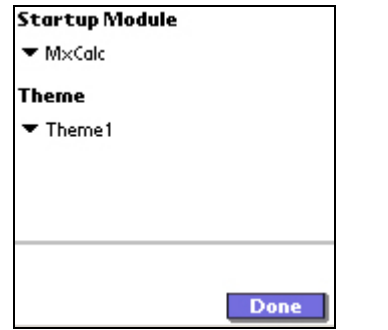

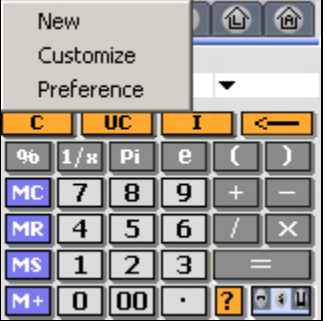